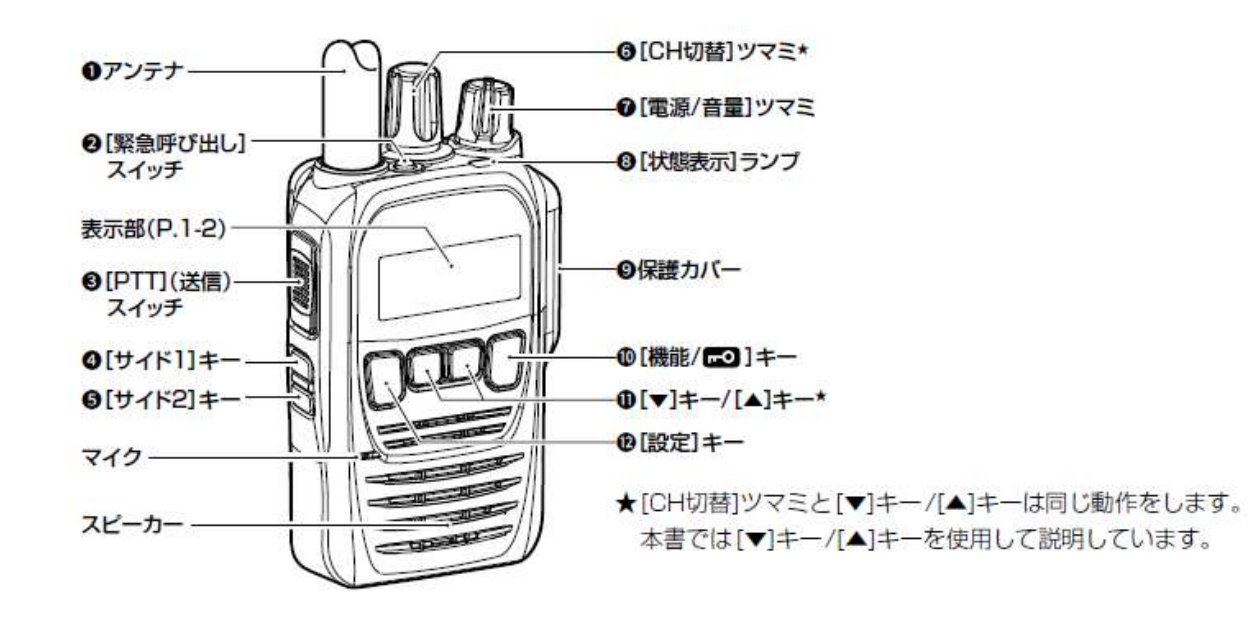

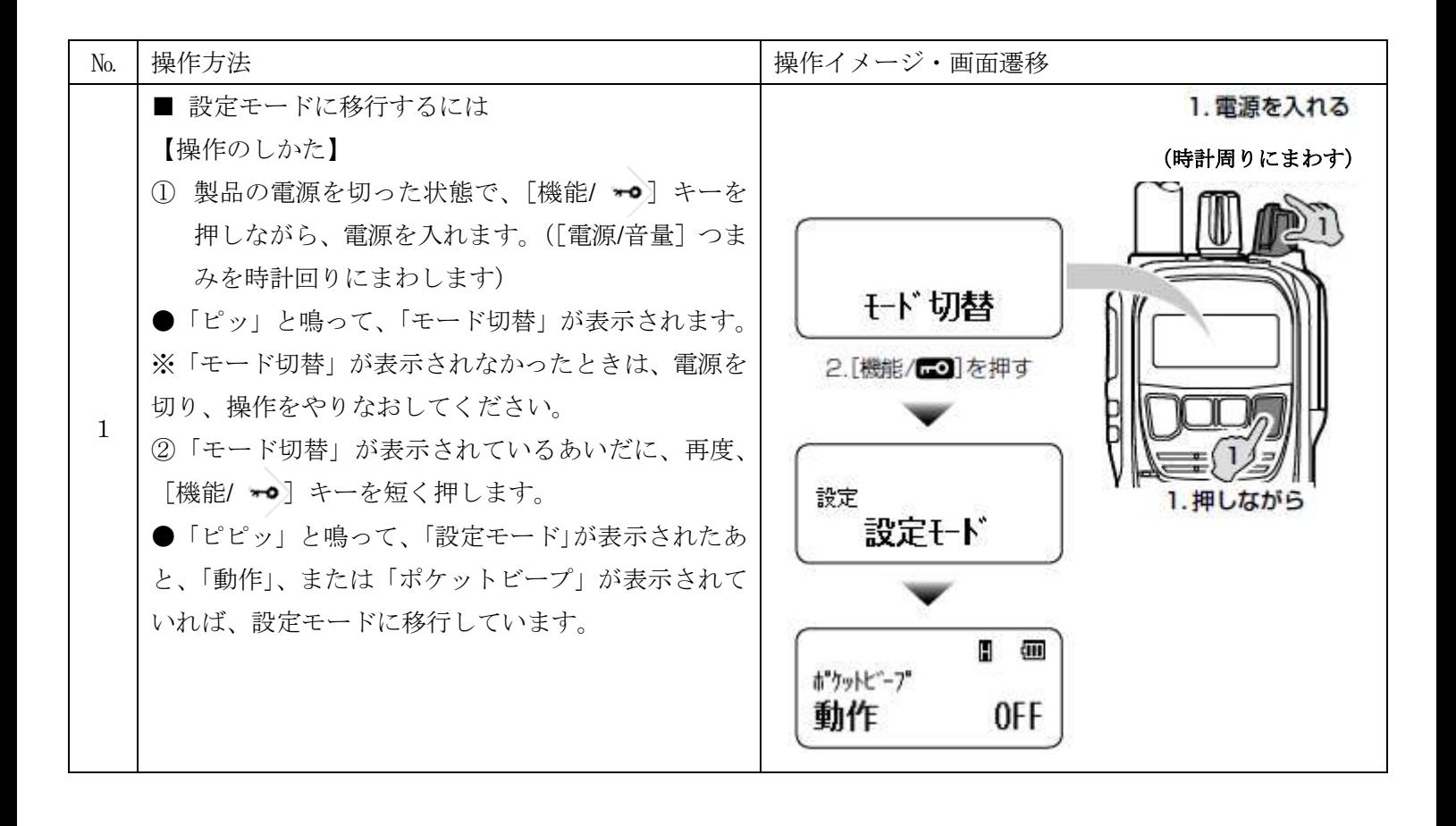

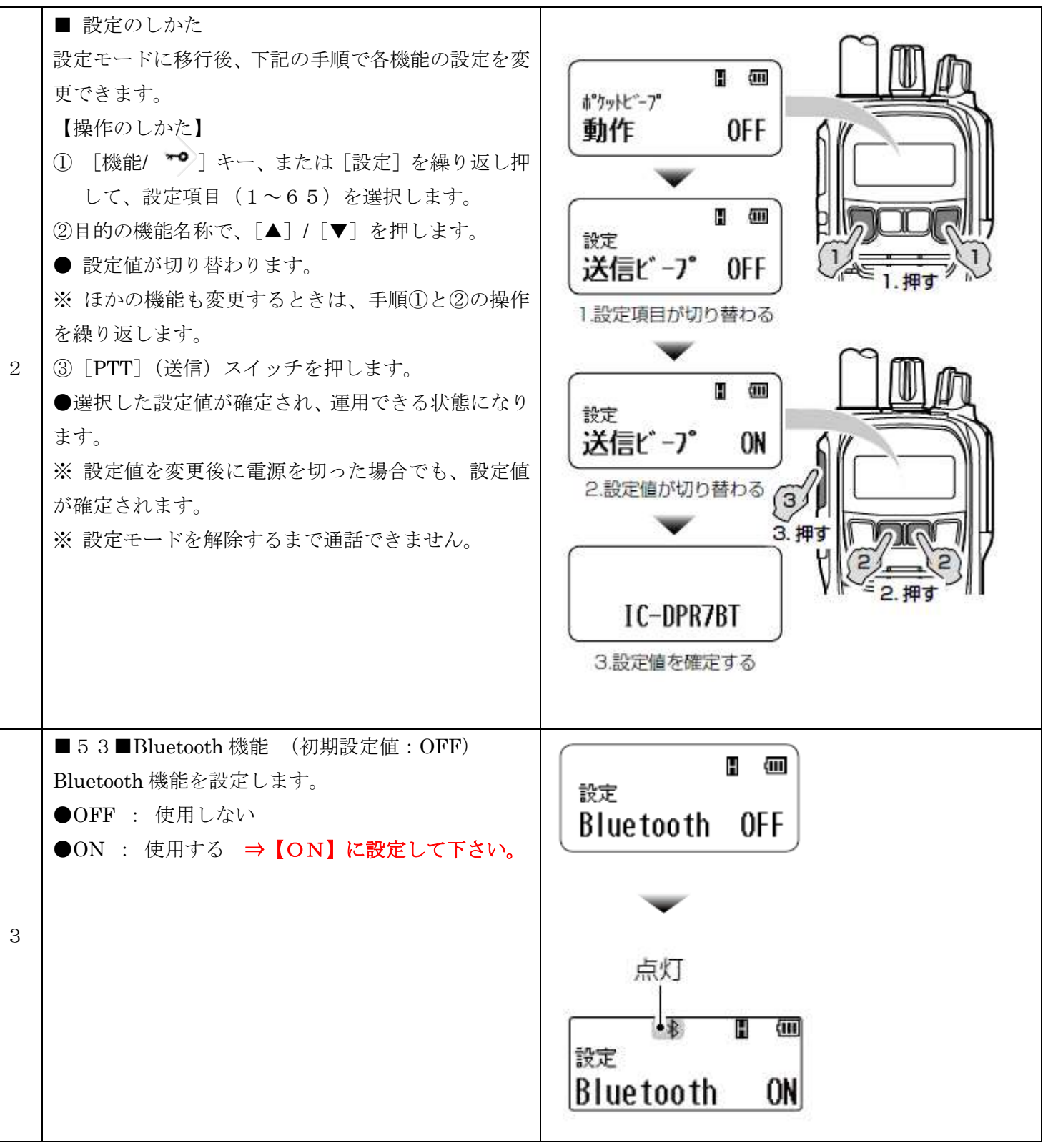

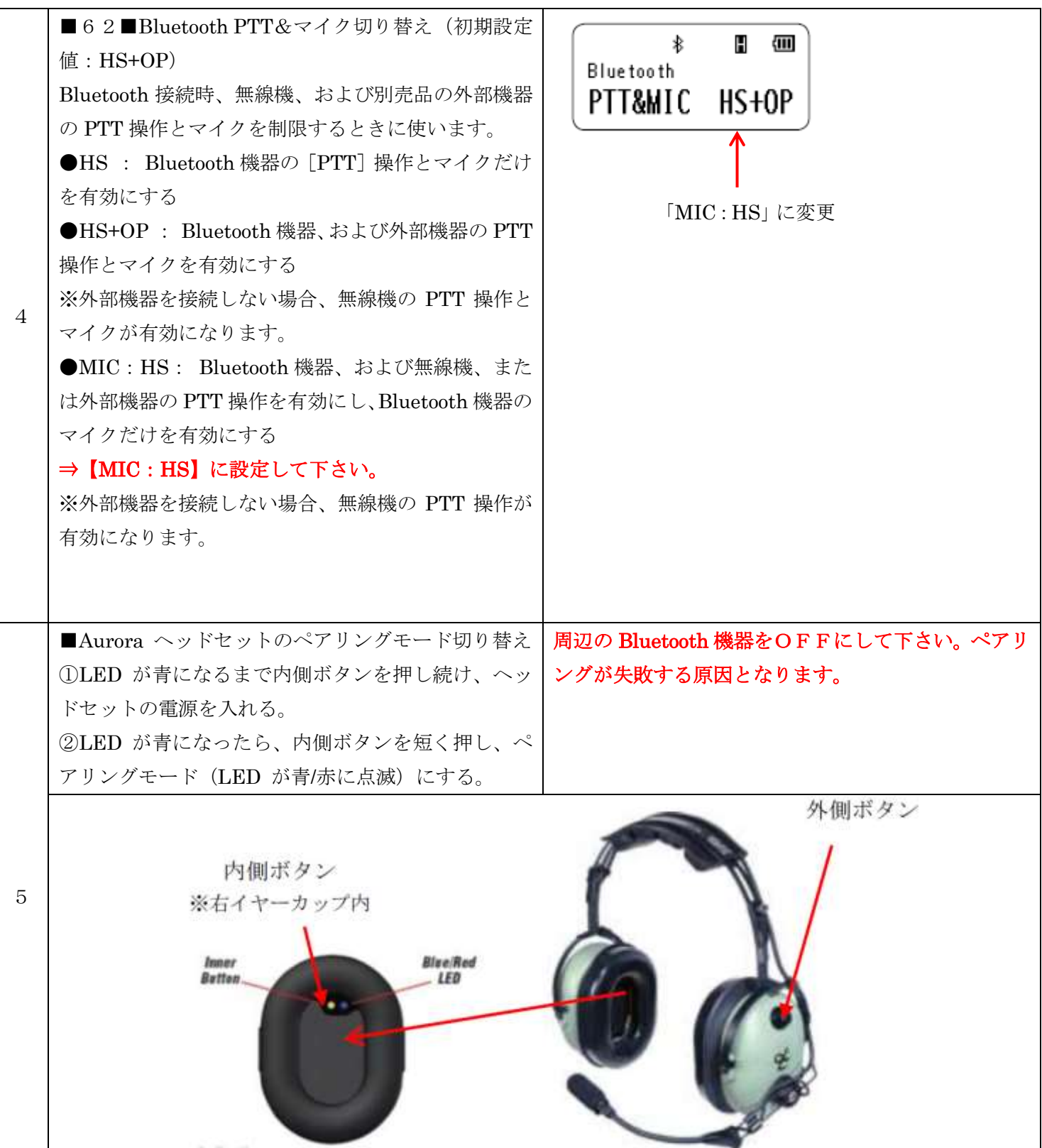

■IC-DPR7BT から Aurora ヘッドセットをペアリン グする ①設定モードに移行します。(操作№1を参照) ②「機能/ ▼●] キーを繰り返し押して「検索 HS」を 選択します。 ③[PTT]を押します。 ●「検索中」が表示されます。 ●「検索成功」が表示され、1 秒後に検索結果を表示 します。 ※「 検索失敗」が表示された場合は、Aurora ヘッド セットがペアリングモードになっているか確認して、 もう一度、検索してください。 4 「▲] キー、または「▼] キーを押して、接続した い機器を選択します。 5 [設定] キーを長く(約1秒)押します。 ●「ペアリング中」「接続中」「接続完了」の順に表 示されます。 ※「 ペアリング失敗」が表示された場合は、Aurora ヘ ッドセットがペアリングモードになっているか確認 して、もう一度、手順③から操作してください。 ⑥[設定]を 1 回押して[PTT]を押します。 ●設定モードが解除され、待受画面に戻ります。 ※ 設定値を変更後に、[電源]キーを押して、電源を 切った場合でも、設定値が確定されます。 ※ 設定モードを解除するまで通話できません。 【ペアリング後の動作について】 一度ペアリングした Bluetooth 機器とは、それ以降ペ アリングする必要はありません。 下記の条件を満たしている場合、自動で接続します。 ◎無線機の Bluetooth 機能が「ON」 ◎無線機が待ち受け状態 ◎Bluetooth 機器の電源が「ON」 ※接続中は「Bluetooth 機能マーク」が点滅します。 接続が完了すると「Bluetooth 機能マーク」が点灯 します。 ↓:Bluetooth機能を「ON」 B:Bluetooth機器と接続中 必ず接続中のマークが出ているか確認してくださ い。 ※「Bluetooth 機器一覧」からも接続できます。

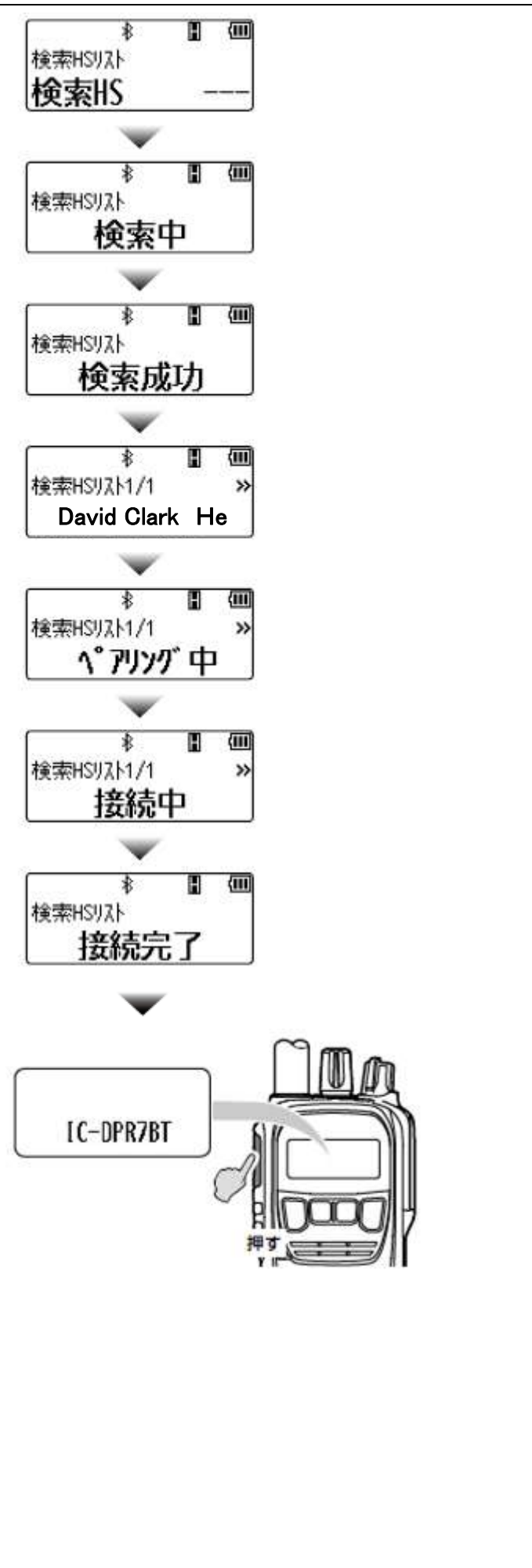

6

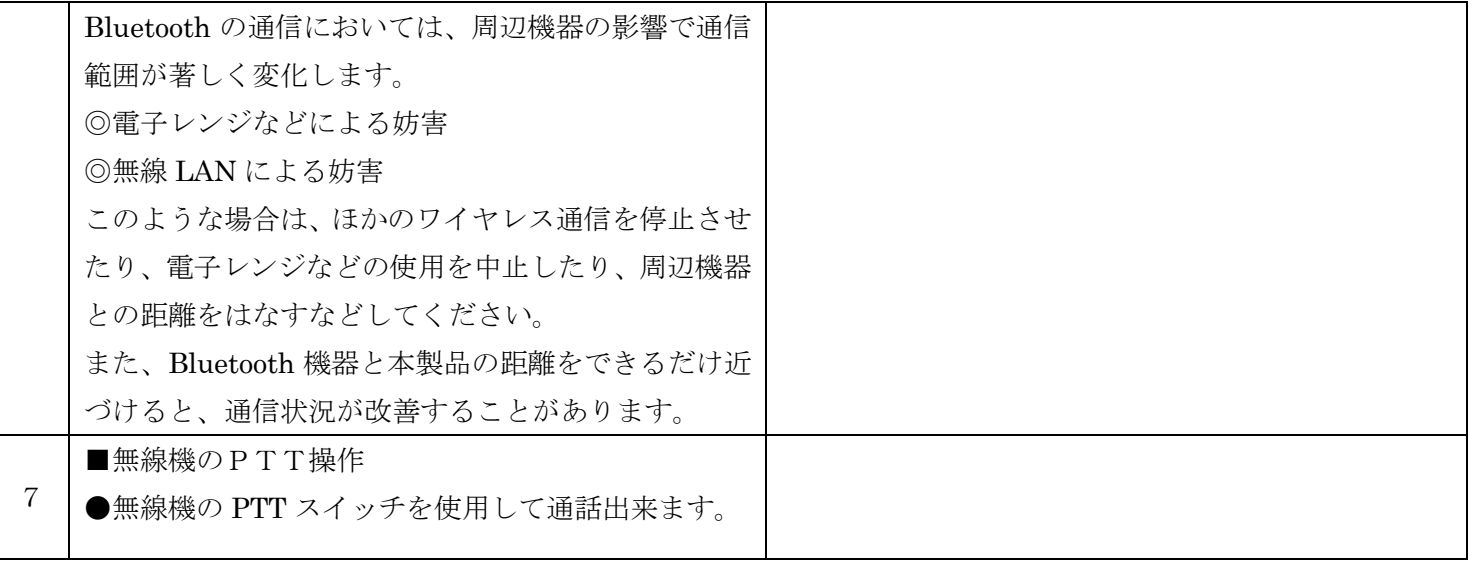

## 【ハンズフリーで使用する場合】

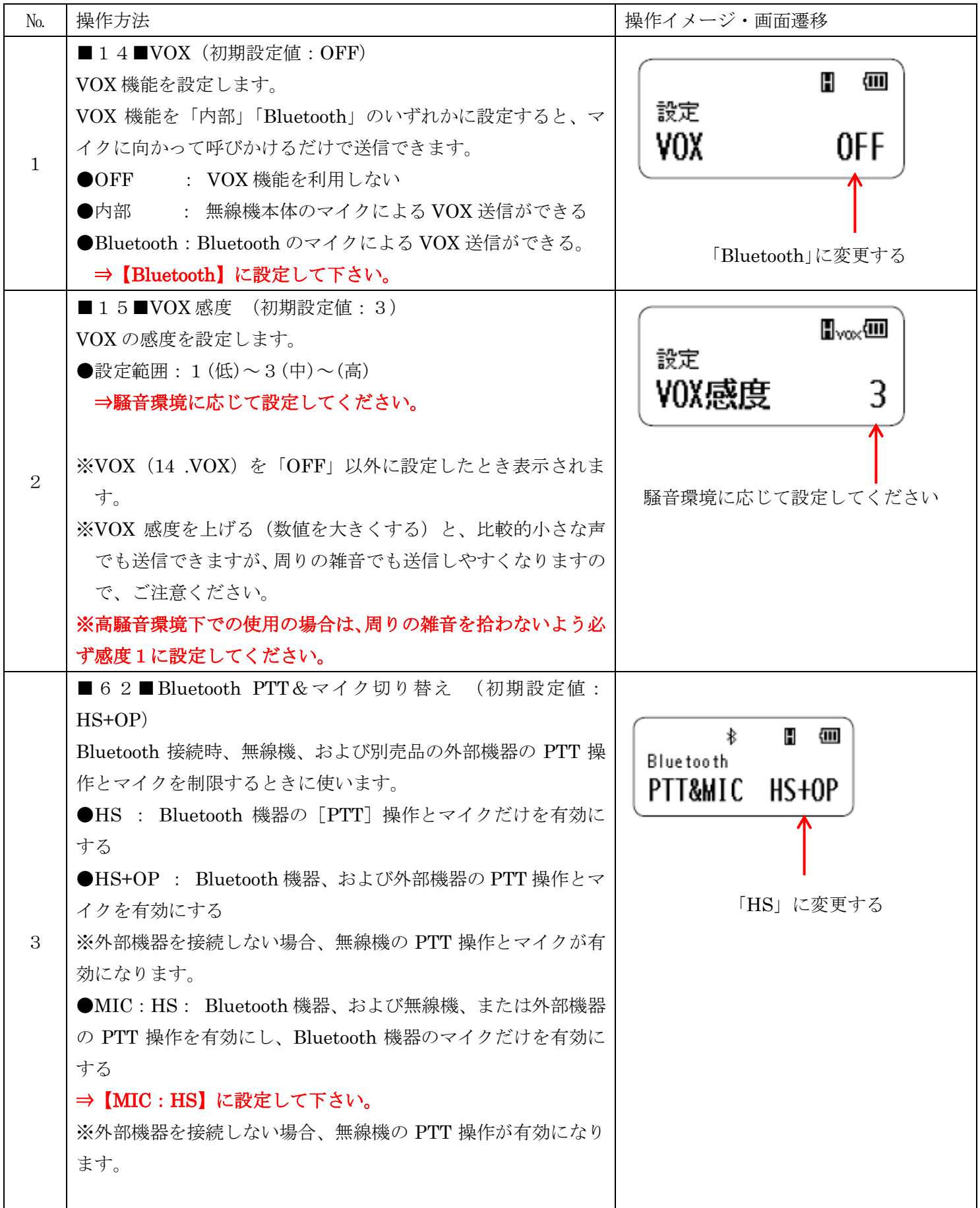